Artigo [Fernando Ferreira](https://pt.community.intersystems.com/user/fernando-ferreira) · Mar. 3, 2022 5min de leitura

# **Continuação - Migrando para InterSystems IRIS – Parte 02 – (Trocando de sistema operacional e de hardware).**

**Continuação:**

**Migrando para InterSystems IRIS – Parte 02 – Trocando de sistema operacional e de hardware.**

**Olá, comunidade! Nesta continuação da segunda parte do artigo vamos apresentar dicas do processo de migração do InterSystems Caché e ou Ensemble para IRIS com um desafio um pouco maior, pois agora vamos trocar de máquina e sistema operacional.**

Como comentado na 1ª parte do artigo, a ideia é passar **dicas** e não substituir os documentos oficiais que estão disponíveis no WRC, que são eles:

- InterSystems IRIS Adoption Guide;
- How to migrate to InterSystems IRIS.

## **Cenário atual:**

O ambiente está rodando em uma máquina que não possui mais garantia do fabricante e o sistema operacional atual é o um RedHat 6 com uma instância de Ensemble 2018.1.5. O desafio é migrar para InterSystems IRIS 2021.1 para um novo hardware com o RedHat 8.

Como parte do processo de migração, você já verificou os pré-requisitos das plataformas suportadas para a plataforma InterSystems IRIS, de qualquer forma vou deixar o link aqui para que você possa consultar novamente:

https://docs.intersystems.com/irislatest/csp/docbook/DocBook.UI.Page.cls?KEY=ISPtechnologies#ISP\_ [platforms\\_server](https://docs.intersystems.com/irislatest/csp/docbook/DocBook.UI.Page.cls?KEY=ISP_technologies#ISP_platforms_server)

**Sistema operacional:**

[root@ip-10-0-0-183 /]# more /etc/redhat-release Red Hat Enterprise Linux Server release 6.5 (Santiago)  $[root@ip-10-0-0-183]/#$ 

**Ensemble:**

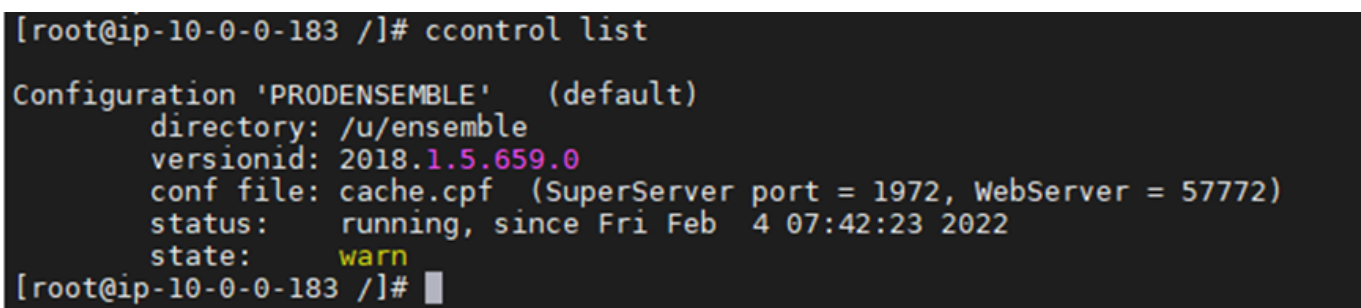

A aplicação que roda nesta instância possui um único namespace com dois bancos de dados, sendo:

- 1. Database para globais;
- 2. Database para rotinas.

Aqui vai a primeira **dica,** é recomendado que a base das suas rotinas e globais sejam segregadas. Para ambientes onde rotinas e globais convivem no mesmo banco de dados é demando procedimentos adicionais que serão tratados nos próximos artigos.

Uma observação (sempre vale a pena lembrar) para o cenário atual, a migração aqui apresentada é válida para as plataformas InterSystems Caché e Ensemble, o que difere nos procedimentos é que para Ensemble possuem as etapas da Produção, e todas as dicas aqui mencionadas são baseadas na documentação oficial da InterSystems que vocês podem fazer o download no WRC.

## **Instalação corrente do Ensemble**:

Namespace com bancos segregados:

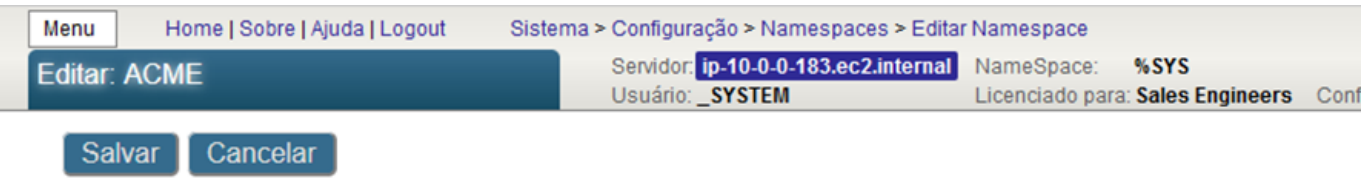

## Editar propriedades do namespace ACME

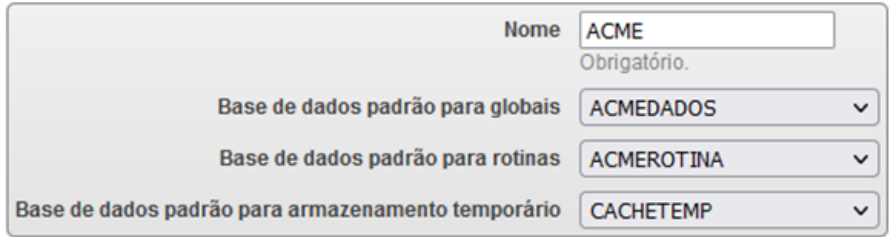

**Estrutura no SO:**

**Dados:**

## Database Properties

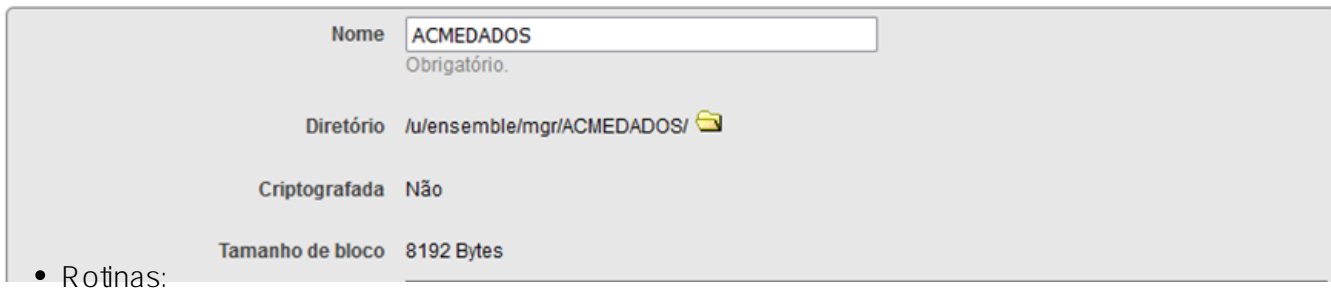

## Database Properties

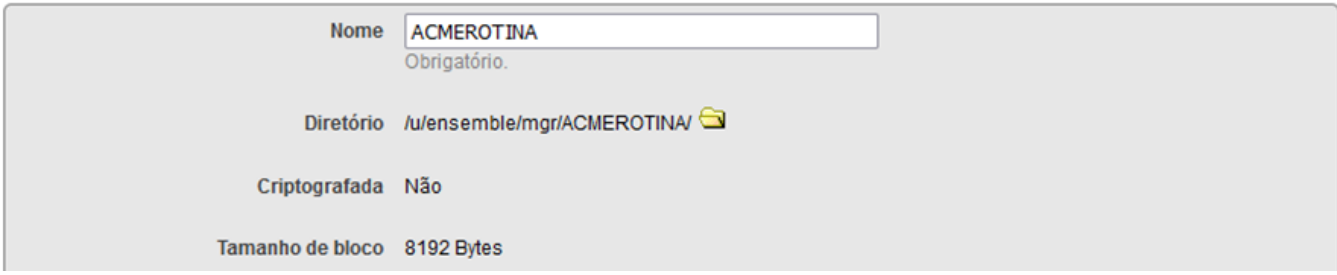

Agora que já conhecemos o cenário atual, vamos para primeira etapa do processo de migração:

## **BACKUP / BACKUP / BACKUP / BACKUP / BACKUP / BACKUP / BACKUP / BACKUP / BACKUP**

E realizar o procedimento em:

## *AMBIENTE DE TESTE / AMBIENTE DE TESTE / AMBIENTE DE TESTE / AMBIENTE DE TESTE*

Pronto backup realizado, vamos para a etapa seguinte:

1. Vamos desligar a produção:

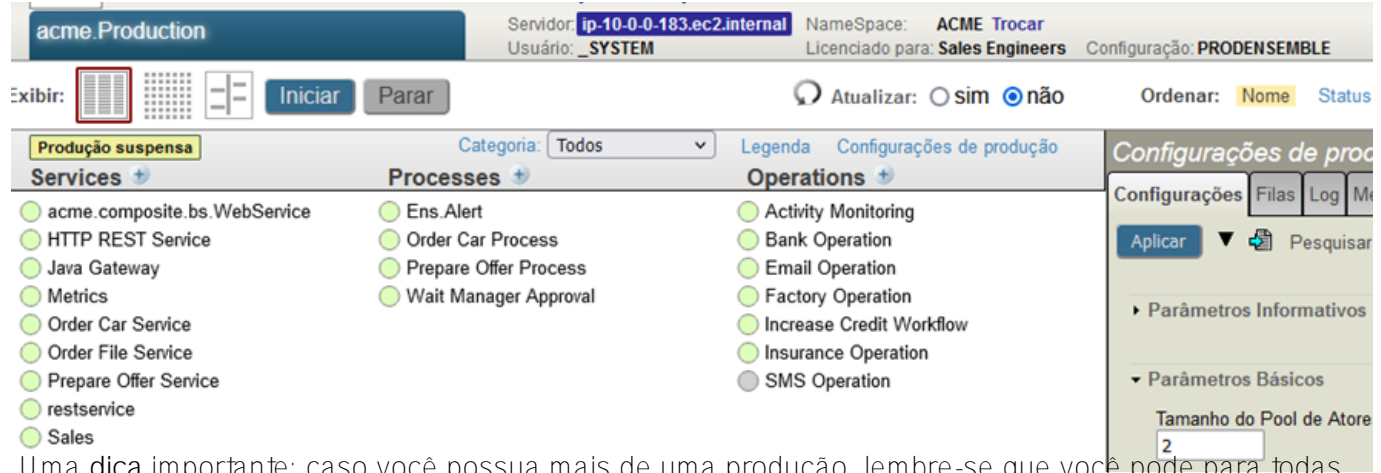

 Uma **dica** importante: caso você possua mais de uma produção, lembre-se que você pode para todas as produções via terminal:

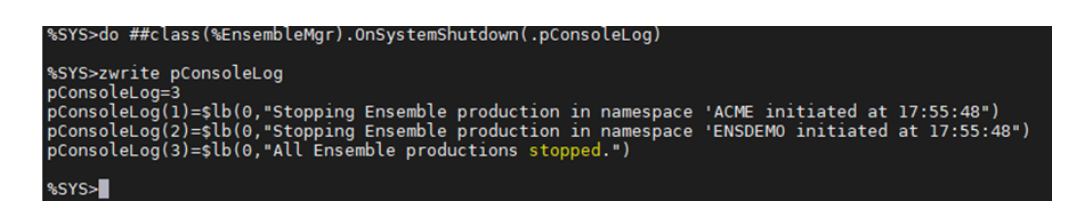

2. Agora vamos parar o Ensemble ou Caché com segurança:

Lembre-se de passar o nome da instância, e no nosso exemplo a instância se chama:

## **PRODENSEMBLE**

```
[root@ip-10-0-0-183 ACMEDADOS]# ccontrol stop PRODENSEMBLE
                    Cache Shutdown Status: 9:56 am 04 Feb 2022
       0 interactive jobs (Telnet/Lat)
       0 background jobs (from job command)
       0 Cache Direct server jobs
       5 CSP server jobs
       0 ODBC server jobs
      20 system iobs
Do you want to broadcast a message to anyone? No \Rightarrow No
Do you want to see the Cache status report? No => No<br>Do you want to run the user defined shutdown routine? Yes => Yes
Are you ready for the system to halt? Yes => Yes
09:56:22 Shutting down Cache
09:56:22 Notifying Clients
09:56:22 No user shutdown routines to execute
09:56:22 Stopping User Jobs
09:56:27 Stopping Network Servers
09:56:27 Withdrawing from License Domain
09:56:27 Waiting for users to stop<br>09:56:27 Stopping Client Networking
09:56:27 Removing database locks
09:56:27 Updating Journal File
09:56:28 Waiting for database updates to complete
09:56:28 Database updates complete
09:56:28 Stopping System Jobs
09:56:31 Shutdown complete
[root@ip-10-0-0-183 ACMEDADOS]#
```
3. Importante verificar o ccconsole.log se não ocorreu nenhum problema durante o shutdown:

Antes de continuar os próximos passos, vamos aqui para algumas **dicas**, mediante questionamentos que já obtivemos de alguns clientes.

Um dos principais questionamentos:

## *"Preciso mesmo fazer uma parada total do ambiente para copiar os dados para o novo servidor? Não possa executar o utilitário de backup do InterSystems Caché e ou Ensemble?"*

Tenho duas respostas para esse questionamento:

- a. Neste caso depende de como sua aplicação está escrita, pois não se faz necessário para o ambiente todo, e sim o banco que será copiado, ou seja, o banco que será copiado precisa estar desmontado.
- b. Não é possível utilizar o procedimento de backup no InterSystems Caché e ou Ensemble e restaurar no InterSystems IRIS, se faz a necessidade uma cópia fria do banco.

Neste caso vamos exemplificar o banco desmontado:

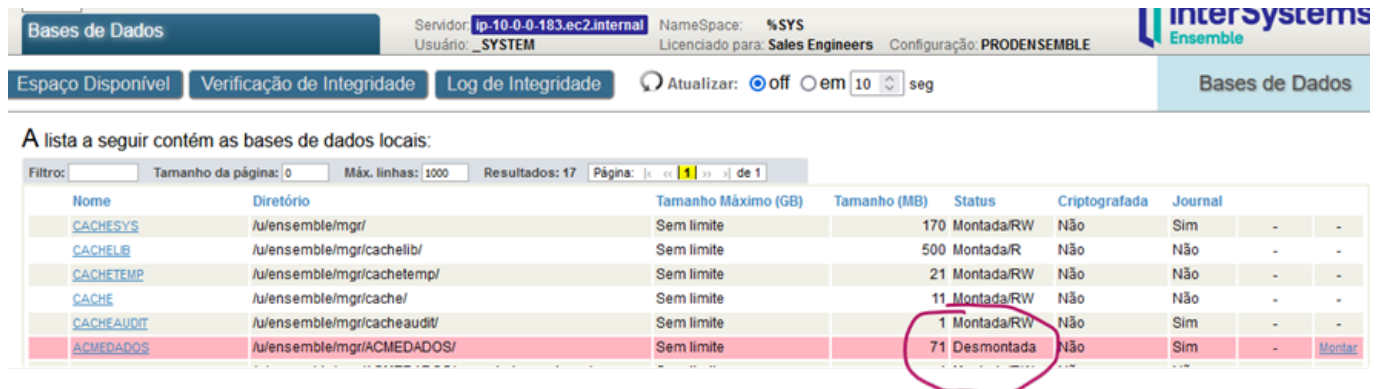

4. Agora que executamos a parada total do ambiente ou o banco está desmontado, se faz necessário copiar o CACHE.dat para o novo servidor.

## **Novo ambiente:**

Temos como premissa que a nova instância do InterSystems IRIS já se encontra instalado na nova máquina.

Caso tenha alguma dúvida no procedimento de instalação do IRIS, você pode consultar nossa documentação no seguinte link:

<https://docs.intersystems.com/irislatest/csp/docbook/DocBook.UI.Page.cls?KEY=GCI>

Vamos confirmar alguns dados do novo ambiente:

**Sistema operacional:**

# [root@ip-10-0-0-174 /]# cat etc/redhat-release<br>Red Hat Enterprise Linux release 8.0 (Ootpa)  $[root@ip-10-0-0-174]/#$

**Instalação do IRIS:**

### [root@ip-10-0-0-174 /]# iris list

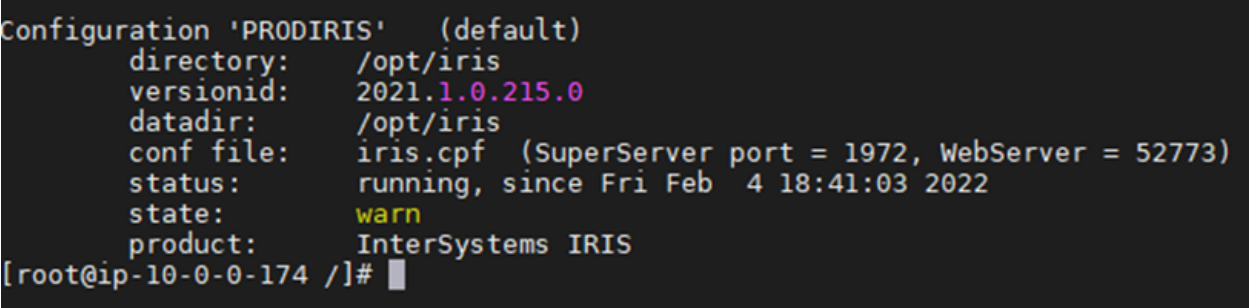

Aqui você pode perceber algumas diferenças:

Nome da nova instância: PRODIRIS

Diretório de instalação: /opt/iris

Portas defaults (Webserver): (SuperServer port = 1972, WebServer = 52773)

Vamos verificar a instalação da nova instância agora:

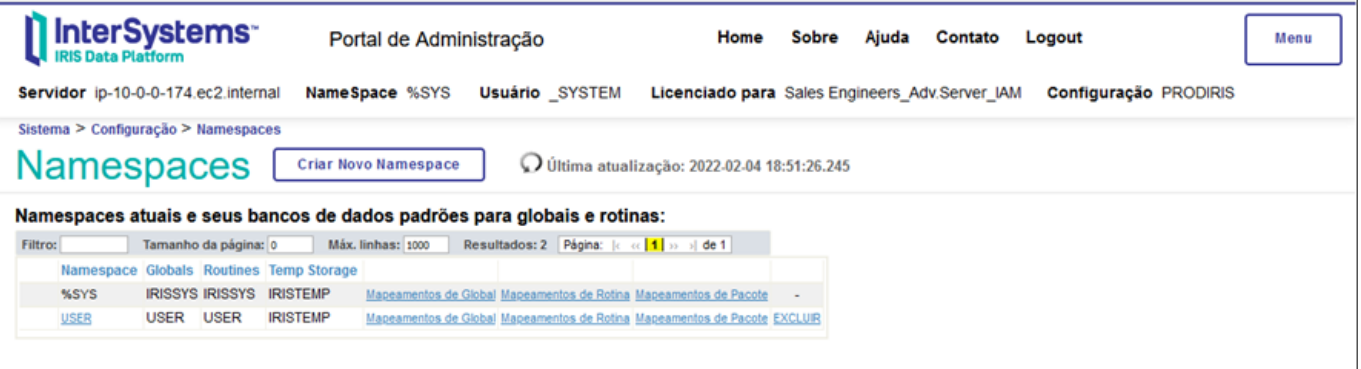

É possível observar que só existem os namespaces defaults da instalação.

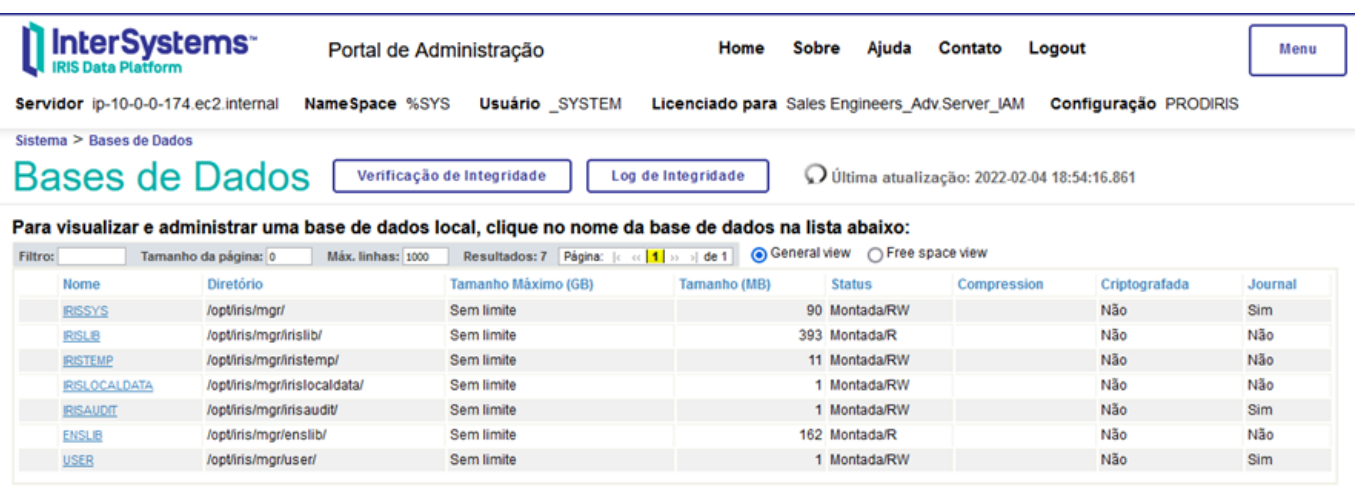

Para banco de dados a mesma situação, somente os bancos defaults da nova instalação.

 Agora que já verificamos que o ambiente o novo ambiente está operacional, vamos para as etapas de trazer os dados e as aplicações do ambiente anterior:

1. Como primeira etapa da migração dos dados, precisamos relembrar uma **dica** da primeira parte do artigo: verificar a tabela de *Endiannes.* Se ainda possui alguma dúvida passa lá na primeira parte do artigo:

<https://pt.community.intersystems.com/post/migrando-para-o-intersystems-iris-parte-1>

- 2. Agora precisamos renomear o nome dos bancos, com é citado no guia: *InterSystems IRIS Adoption Guide,* existe um capítulo com o nome: *Different Names.* Onde é possível ver com detalhes as diferenças de nomes do ambiente InterSystems Caché e ou Ensemble para o Intersystems IRIS, com exemplo:
- 2. Key database artifacts have different names:

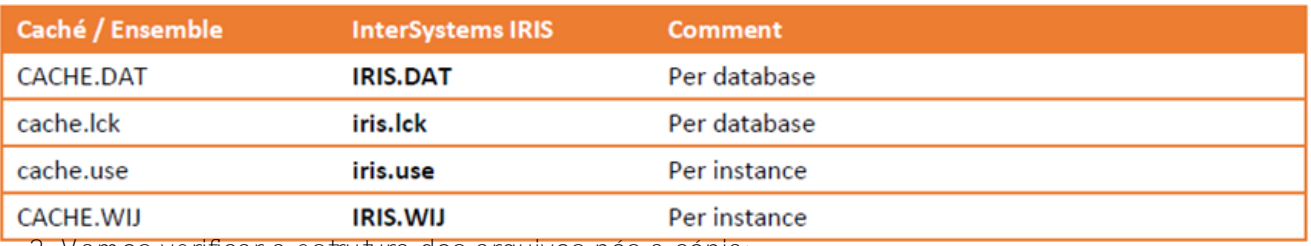

3. Vamos verificar a estrutura dos arquivos pós a cópia:

```
[root@ip-10-0-0-174 database]# ls -la -R
a b
total 0
drwxr-xr-x. 4 root root 42 Feb 4 19:31.
dr-xr-xr-x. 20 root root 265 Feb
                                 4 19:31 ..
drwxr-xr-x. 2 root root 23 Feb 4 19:29 acmedados
drwxr-xr-x. 2 root root
                          23 Feb 4 19:30 acmerotinas
./acmedados:
total 72704
drwxr-xr-x. 2 root root
                             23 Feb
                                      4 19:29.
drwxr-xr-x. 4 root root
                             42 Feb 4 19:31 ..
-rwxr-xr-x. 1 root root 74448896 Feb
                                      4 19:29 CACHE.DAT
./acmerotinas:
total 31744
drwxr-xr-x. 2 root root
                             23 Feb 4 19:30.
drwxr-xr-x. 4 root root
                              42 Feb 4 19:31 ..
- rwxr-xr-x. 1 root root 32505856 Feb 4 19:30 CACHE.DAT
[root@ip-10-0-0-174 database]#
Agora com os nomes renomeados:
```
[root@ip-10-0-0-174 database]# ls -la -R a b total 0 drwxr-xr-x. 4 root root 42 Feb 4 19:31. dr-xr-xr-x. 20 root root 265 Feb 4 19:31 .. drwxr-xr-x. 2 root root 22 Feb 4 19:34 acmedados<br>drwxr-xr-x. 2 root root 22 Feb 4 19:34 acmerotinas ./acmedados: total 72704 drwxr-xr-x. 2 root root 22 Feb 4 19:34. 42 Feb 4 19:31 .. drwxr-xr-x. 4 root root -rwxr-xr-x. 1 root root 74448896 Feb 4 19:29 IRIS.DAT ./acmerotinas: total 31744 drwxr-xr-x. 2 root root 22 Feb 4 19:34. drwxr-xr-x. 4 root root 42 Feb 4 19:31 ..<br>-rwxr-xr-x. 1 root root 32505856 Feb 4 19:30 IRIS.DAT  $[root@ip-10-0-0-174 database]$ #

4. Com os nomes renomeados vamos criar o banco de dados dentro do Portal:

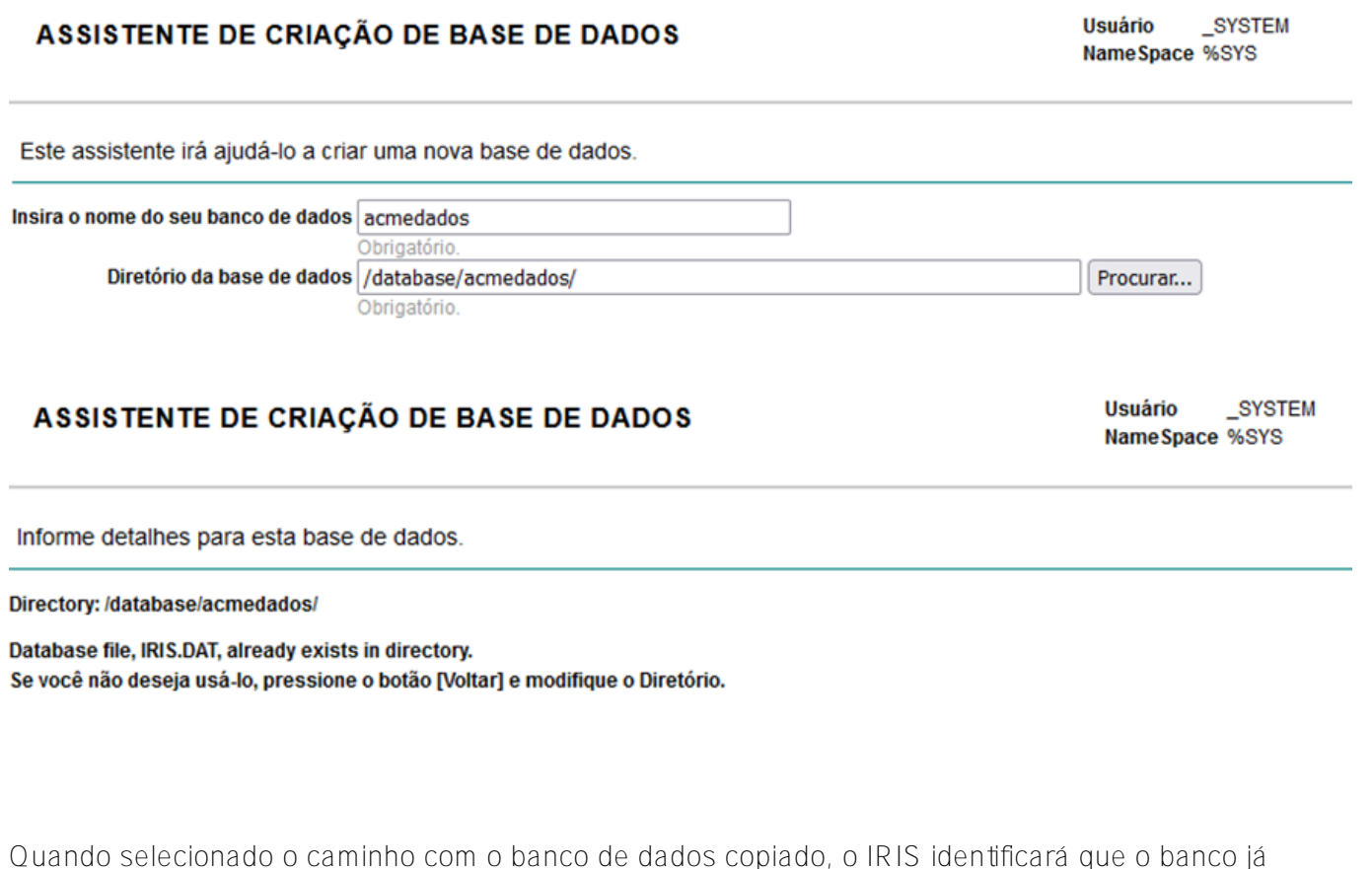

Com os bancos de dados criados, agora é possível criar o namespace apontando para os bancos:

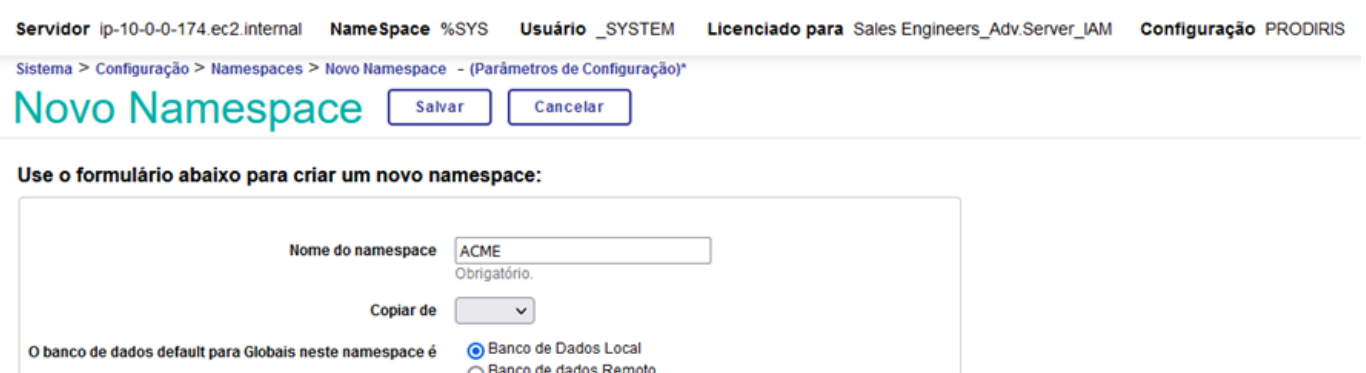

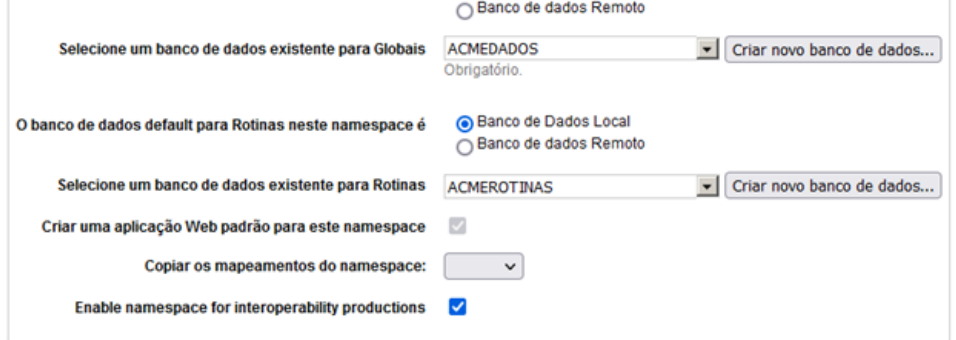

existe.

Com os bancos criados e namespace criados, antes de ir para o próximo passo, fica como dica verificar a integridade do banco de dados.

## **VERIFICAÇÃO DE INTEGRIDADE**

#### Usuário \_SYSTEM NameSpace %SYS

This Integrity Check will be run in the background and the result will be saved in <install location>/mgr/integ.txt

#### Parar se ocorrer qualquer erro

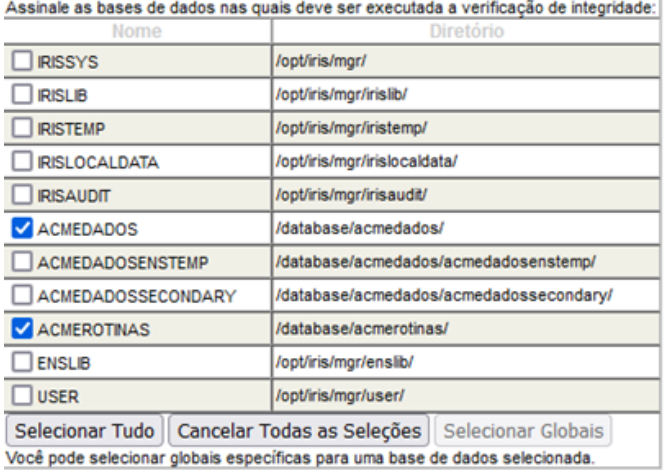

Executar | Cancelar

Após a execução verifique o Log de integridade:

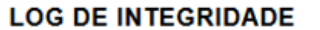

**Usuário SYSTEM** NameSpace %SYS

```
Data Level: For plocks=1
                                                880 108 10111
                        * of blocks=2
                                                16kb (0% full)
 Total:
 Elapsed Time = 0.0 seconds, Completed 02/04/2022 19:44:31
Global: rMAP
                                                                     0 errors found
Top/Bottom Pnt Level: # of blocks=1
                                              8kb (69% full)
 Data Level: \qquad \qquad \dagger of blocks=253 2,024kb (72% full)<br>Total: \qquad \qquad \dagger of blocks=254 2,032kb (72% full)
Elapsed Time = 0.1 seconds, Completed 02/04/2022 19:44:31
Global: rOBJ
                                                                     0 errors found
 Top/Bottom Pnt Level: # of blocks=1
                                               8kb (12% full)
Top/Bottom Pnt Level:<br>Data Level:<br>Big Strings:<br>Total:
                                                432kb (75% full)
                          # of blocks=54
                          * of blocks=476
                                              3,808kb (86% full) # = 159<br>4,248kb (85% full)
 Total:
                          # of blocks=531
 Elapsed Time = 0.0 seconds, Completed 02/04/2022 19:44:31
Summary of blocks in /database/acmerotinas/
         38 Pointer Level blocks
                                             304kb (18% full)
     38 Pointer Level blocks<br>3,108 Data Level blocks<br>490 Big String blocks
                                               24MB (72% full)
        490 Big String blocks
                                           3920kb (85% full) # = 173
     3,651 Total blocks
                                              28MB (73% full)
        317 Free blocks
                                           2536kb
Elapsed time = 1.2 seconds.
```
5. Nesta etapa para o cenário que existam páginas CSP, elas precisam ser copiadas também para a nova estrutura e criar o aplicativo no portal:

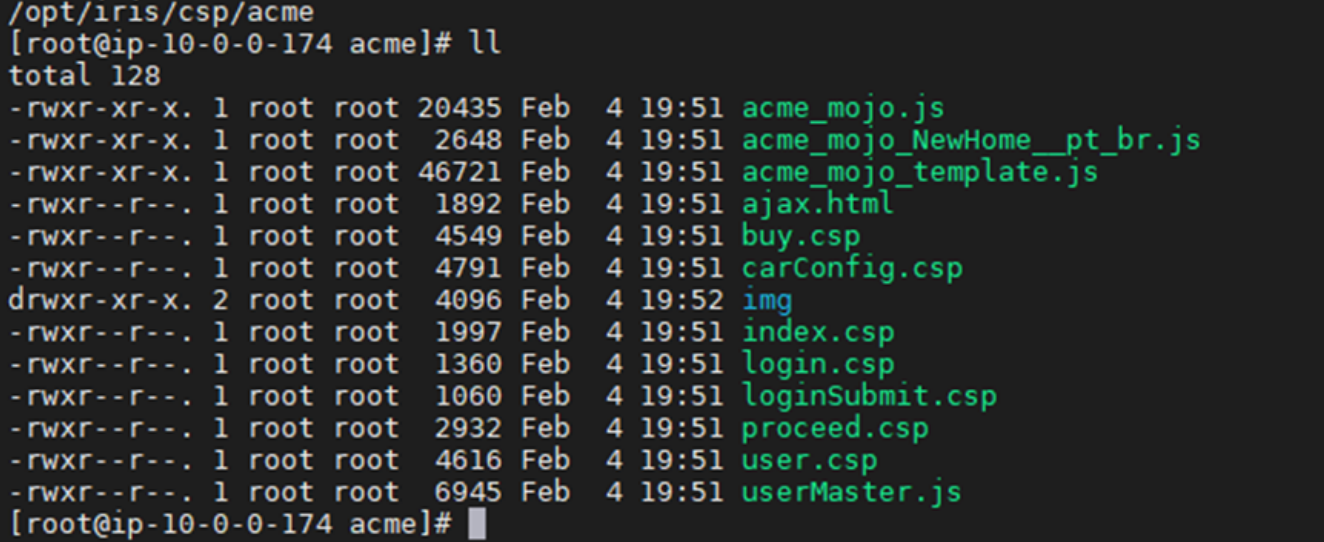

 $\lambda$ 

Servidor ip-10-0-0-174.ec2.internal NameSpace %SYS Usuário \_SYSTEM Licenciado para Sales Engineers\_Adv.Server\_IAM Configuração PRODIRIS

Sistema > Administração de Segurança > Aplicações Web > Editar Aplicação Web - (Configurações de segurança)\* Editar Aplicacão Web [Salvar] Cancelar

Use o seguinte formulário para criar um novo aplicativo da web:

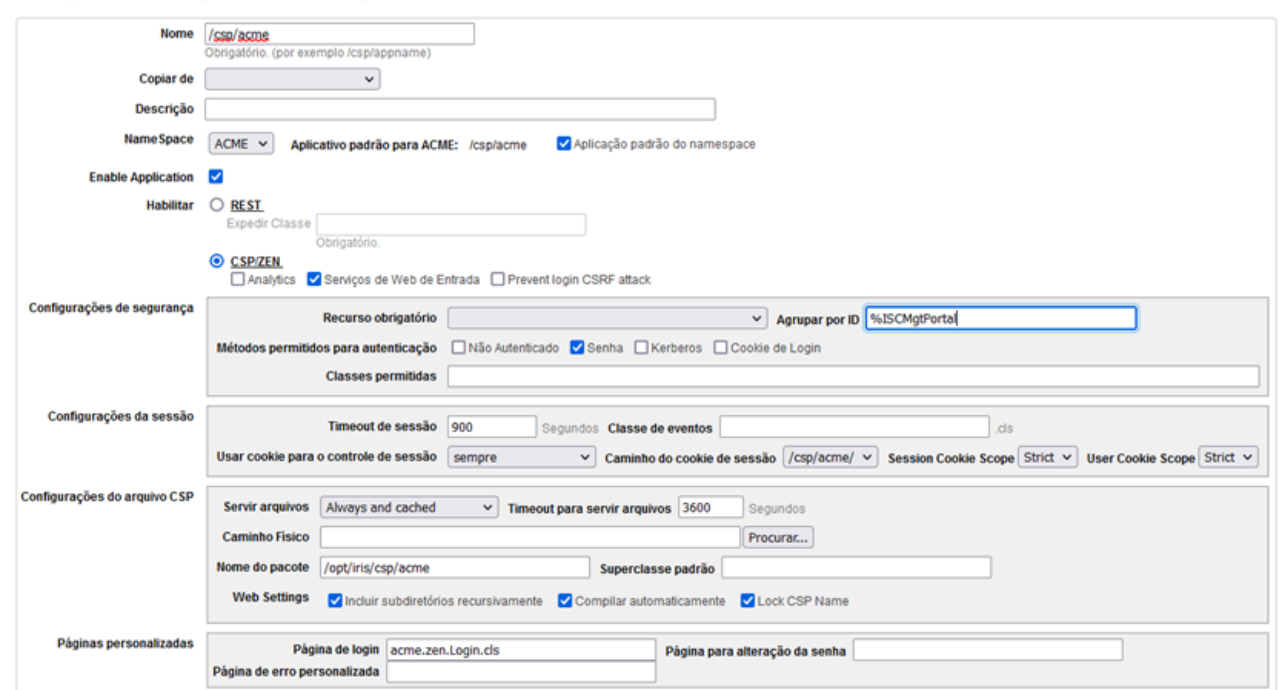

6. Com tudo copiado, vamos compilar as Rotinas, Classes e CSP, mesmo procedimento executado na sessão deste artigo:

<https://pt.community.intersystems.com/node/511436>

7. Com tudo compilado, podemos verificar os dados via SQL ou Globais

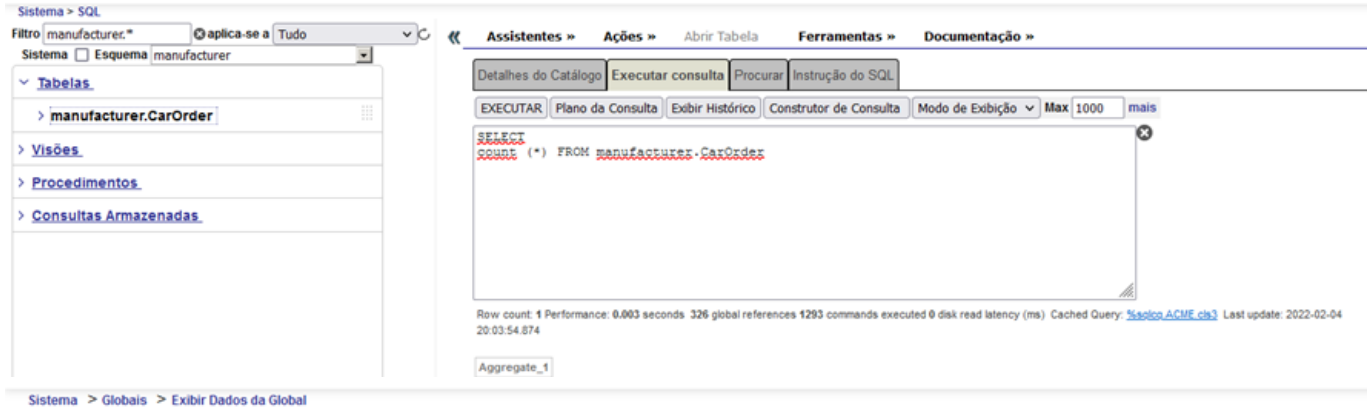

## Exibir global no namespace ACME:

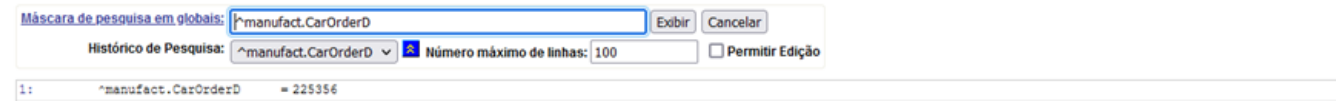

8. Agora é testar a aplicação e a produção:

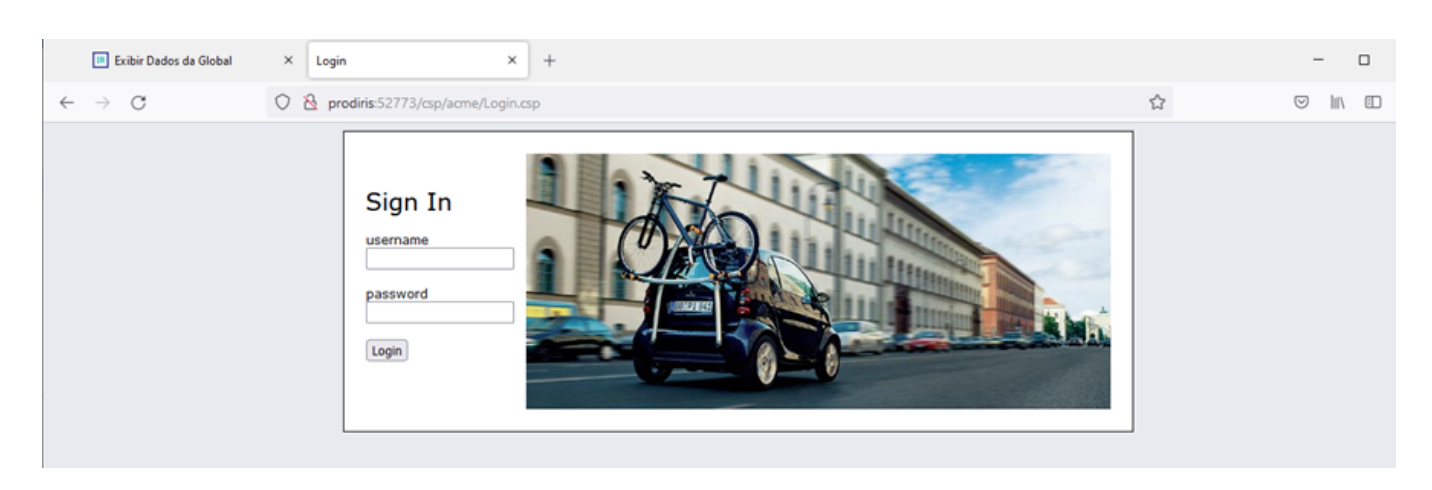

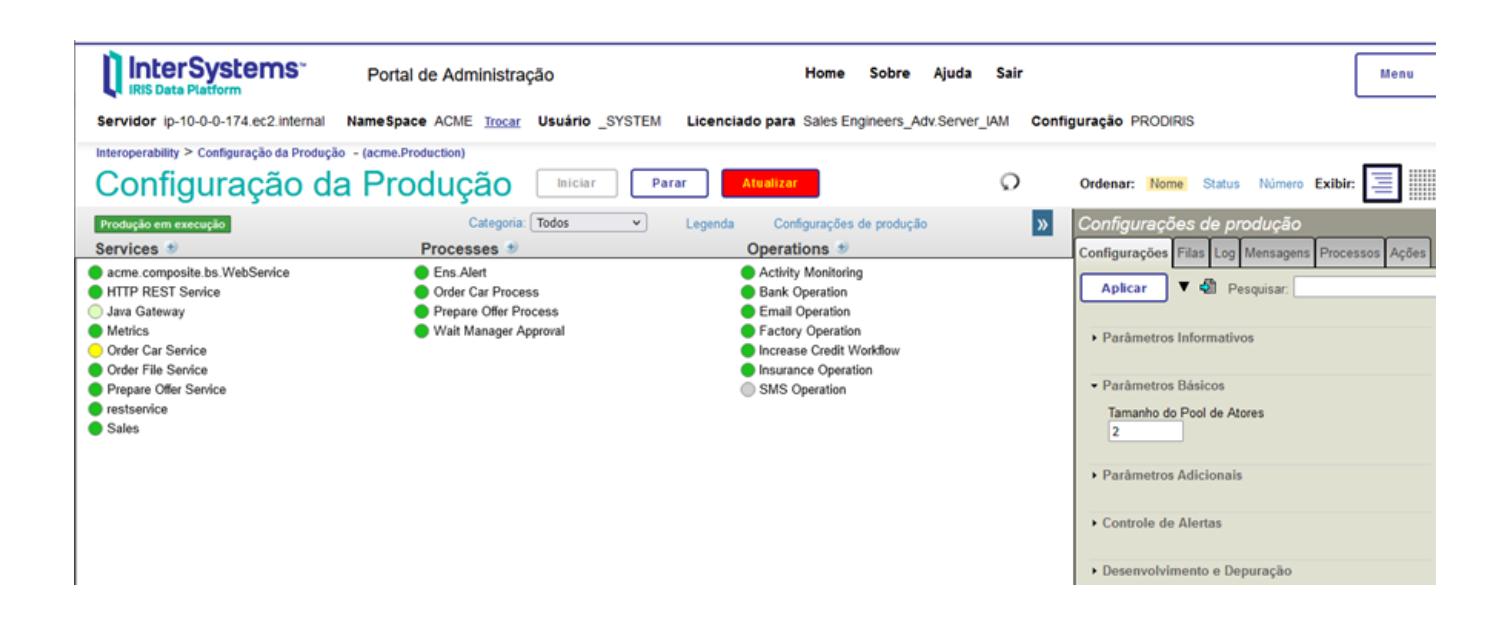

Obrigado por acompanhar este artigo e até a próxima parte que o tema será:

**Migrando uma instância com Mirror/Shadow de Caché/Ensemble para IRIS**

[#Administração do Sistema](https://pt.community.intersystems.com/tags/system-administration) [#Bancos de dados](https://pt.community.intersystems.com/tags/databases) [#Gestão da Mudança](https://pt.community.intersystems.com/tags/change-management) [#Tutorial](https://pt.community.intersystems.com/tags/tutorial) [#Caché](https://pt.community.intersystems.com/tags/cach%C3%A9) [#Documentação](https://pt.community.intersystems.com/tags/documentation) [#Ensemble](https://pt.community.intersystems.com/tags/ensemble) [#InterSystems IRIS](https://pt.community.intersystems.com/tags/intersystems-iris) [#InterSystems IRIS for Health](https://pt.community.intersystems.com/tags/intersystems-iris-health)

**URL de**

**origem:**[https://pt.community.intersystems.com/post/continua%C3%A7%C3%A3o-migrando-para-intersystems](https://pt.community.intersystems.com/https://pt.community.intersystems.com/post/continua%C3%A7%C3%A3o-migrando-para-intersystems-iris-%E2%80%93-parte-02-%E2%80%93-trocando-de-sistema-operacional-e-de)[iris-%E2%80%93-parte-02-%E2%80%93-trocando-de-sistema-operacional-e-de](https://pt.community.intersystems.com/https://pt.community.intersystems.com/post/continua%C3%A7%C3%A3o-migrando-para-intersystems-iris-%E2%80%93-parte-02-%E2%80%93-trocando-de-sistema-operacional-e-de)